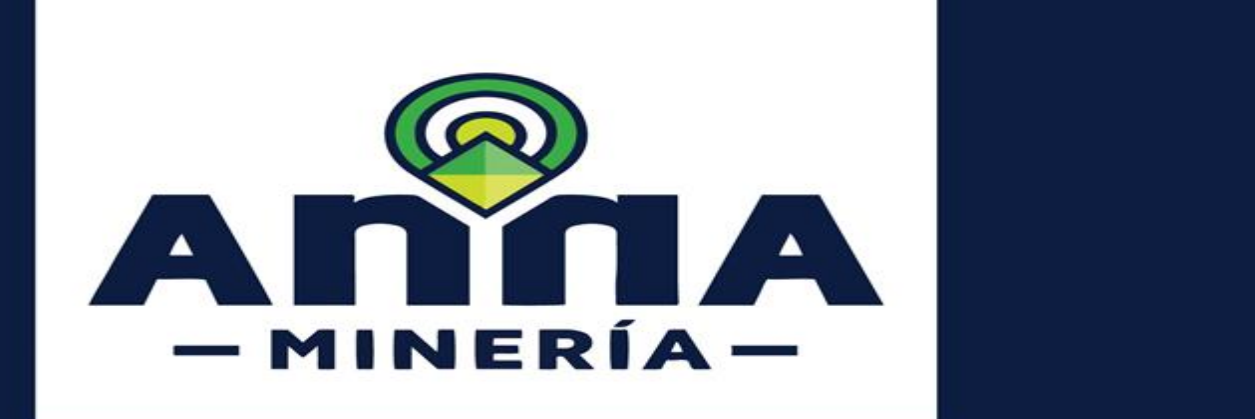

# **SIGM** GUÍA DE APOYO:

**RADICAR UNA SOLICITUD PARA ASISTENCIA TÉCNICA**

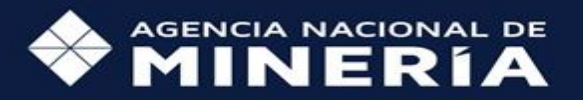

**SIGM – Guía de Apoyo:** 

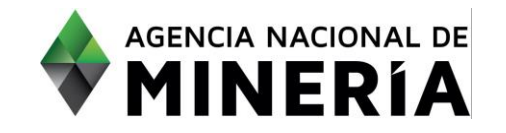

## Guía de Apoyo

Radicar una Solicitud para Asistencia técnica

#### **Alcance**

Esta guía de apoyo está dirigida al usuario externo y describe el paso a paso para radicar exitosamente la solicitud de ingreso al programa de asistencia técnica a proyectos mineros.

#### **Requisitos Previos y/o Recomendaciones**

- El usuario debe estar registrado en AnnA Minería.
- Debe iniciar sesión con su usuario y contraseña.
- Si el usuario que inicio sesión actúa en nombre de otro(s) solicitante(s), deberá contar con los permisos correspondientes.
- El solicitante debe tener un título vigente o ser beneficiario de una prerrogativa de explotación.

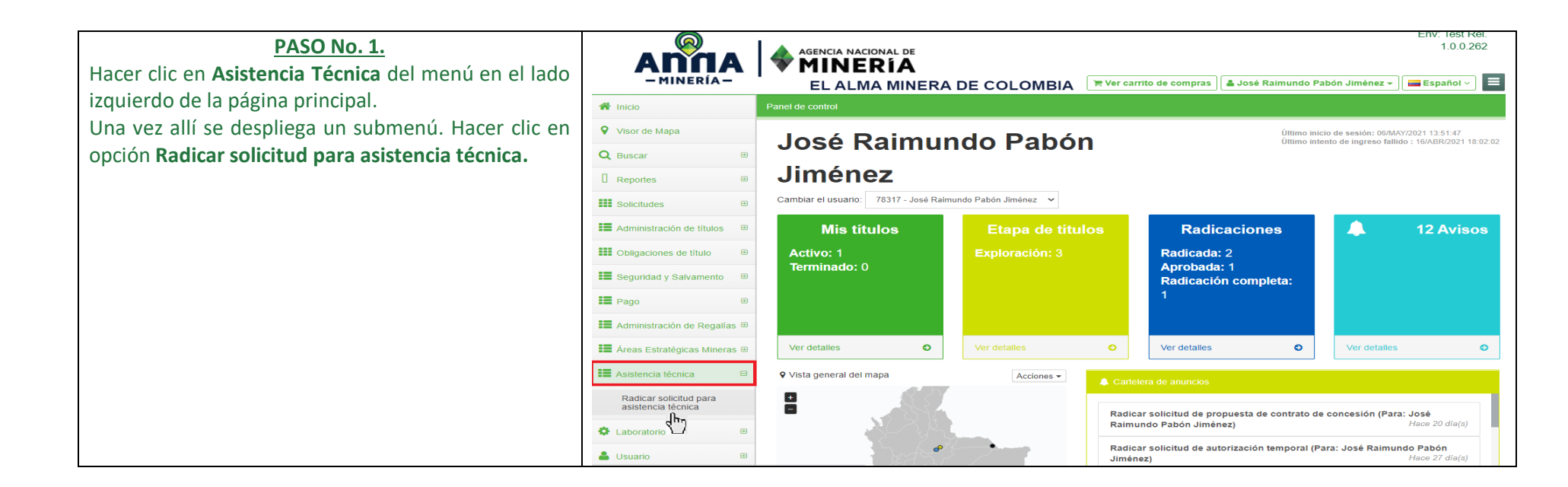

Guía de apoyo-Radicar solicitud para asistencia técnica página **2** de **12**

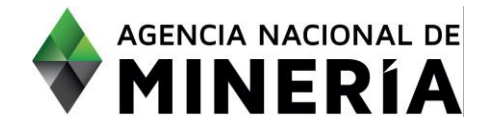

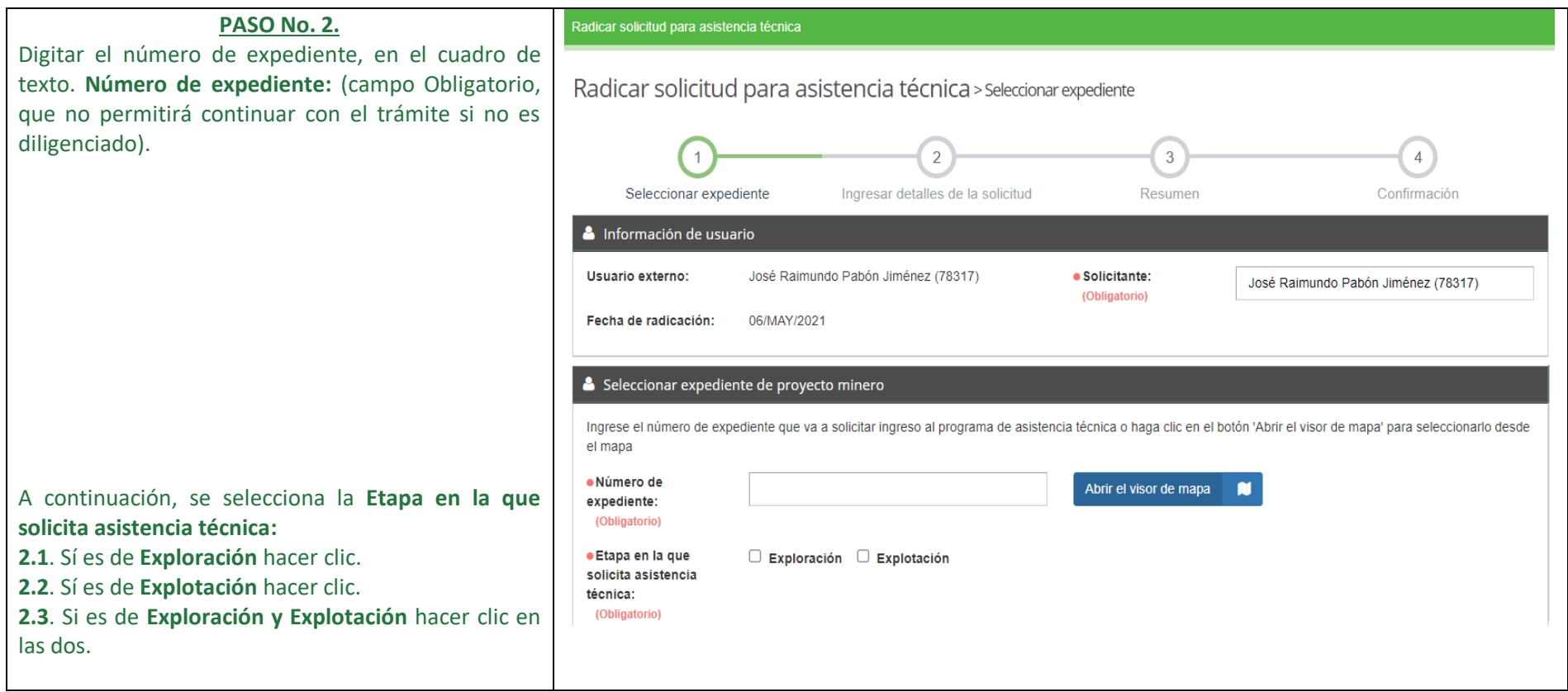

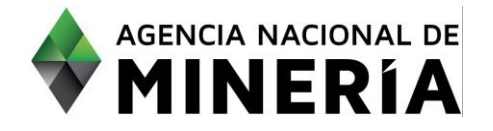

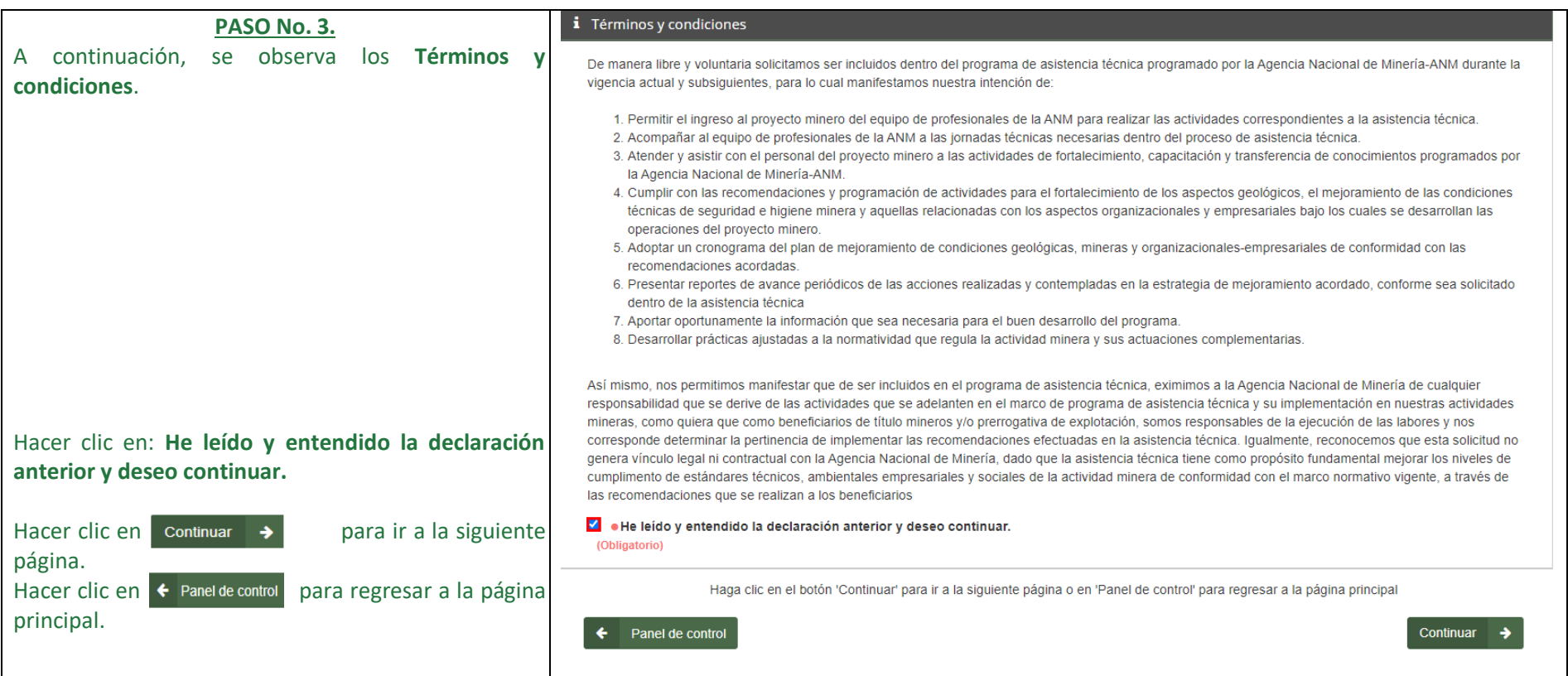

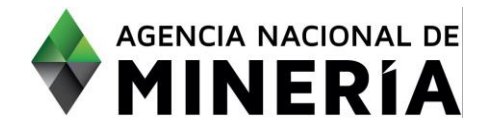

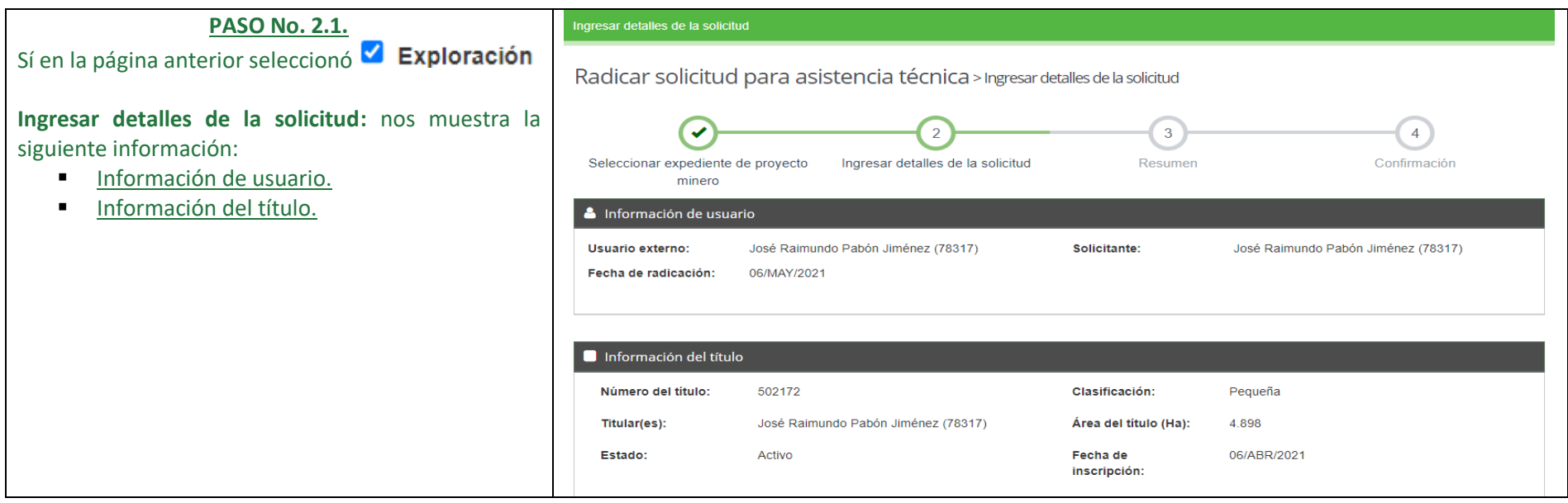

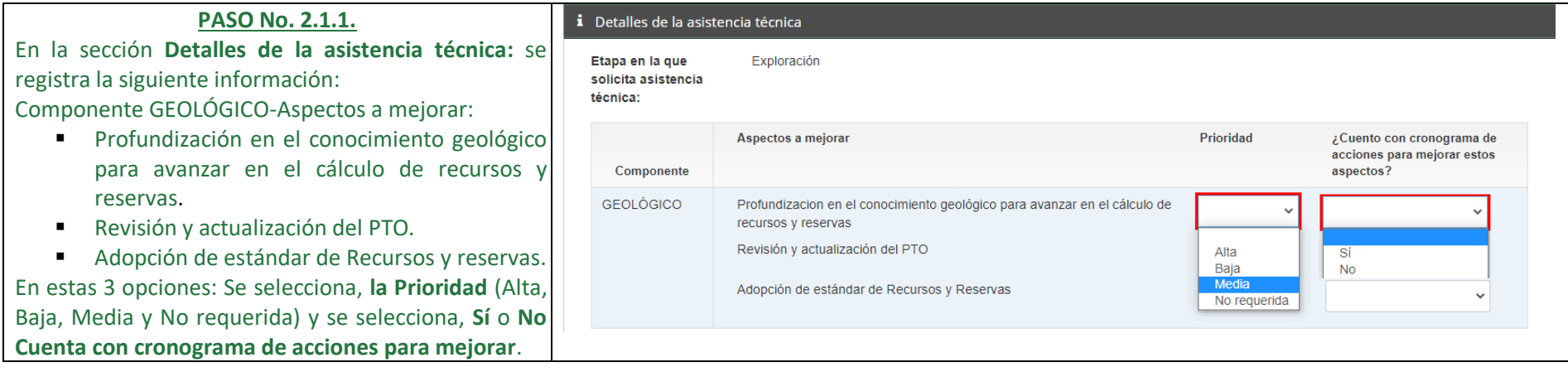

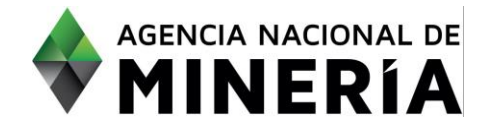

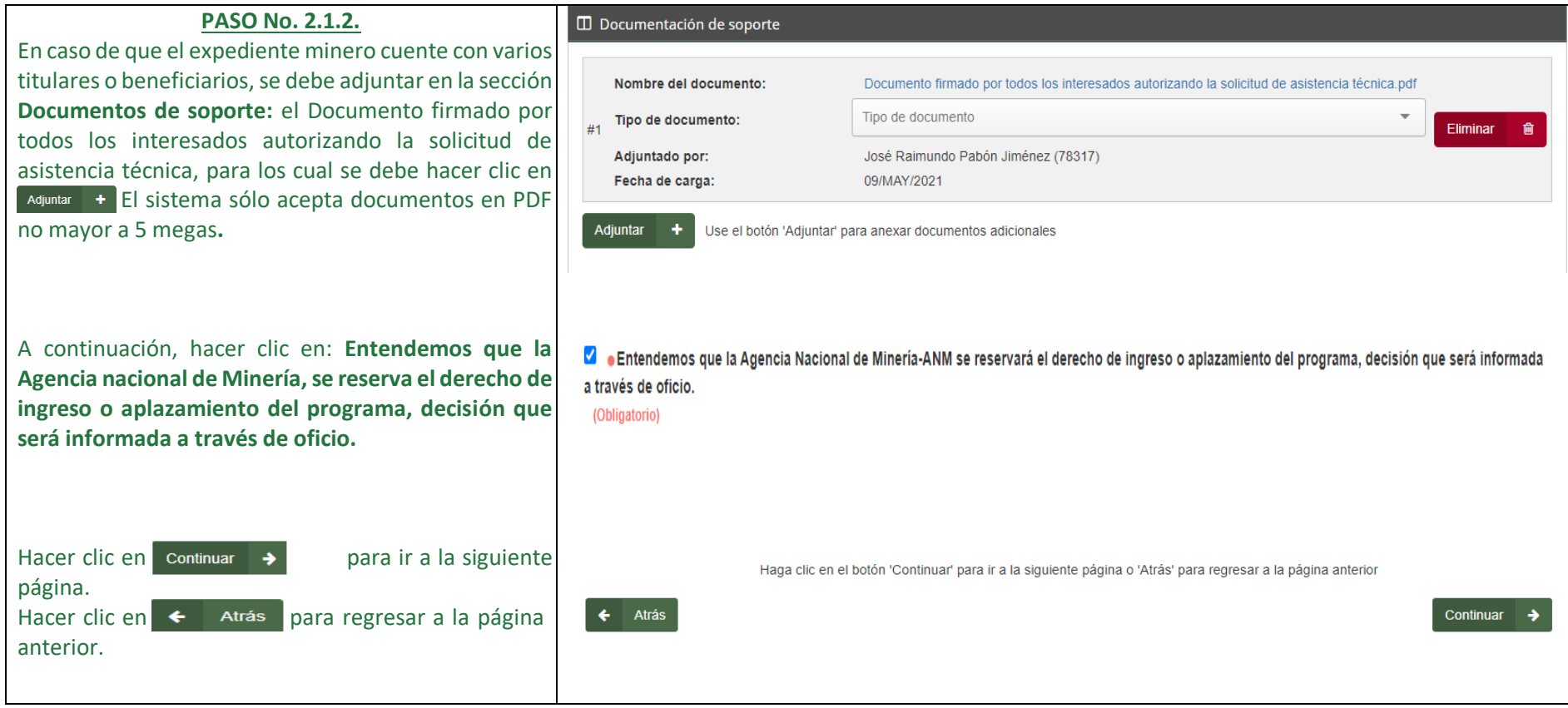

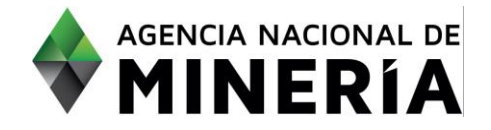

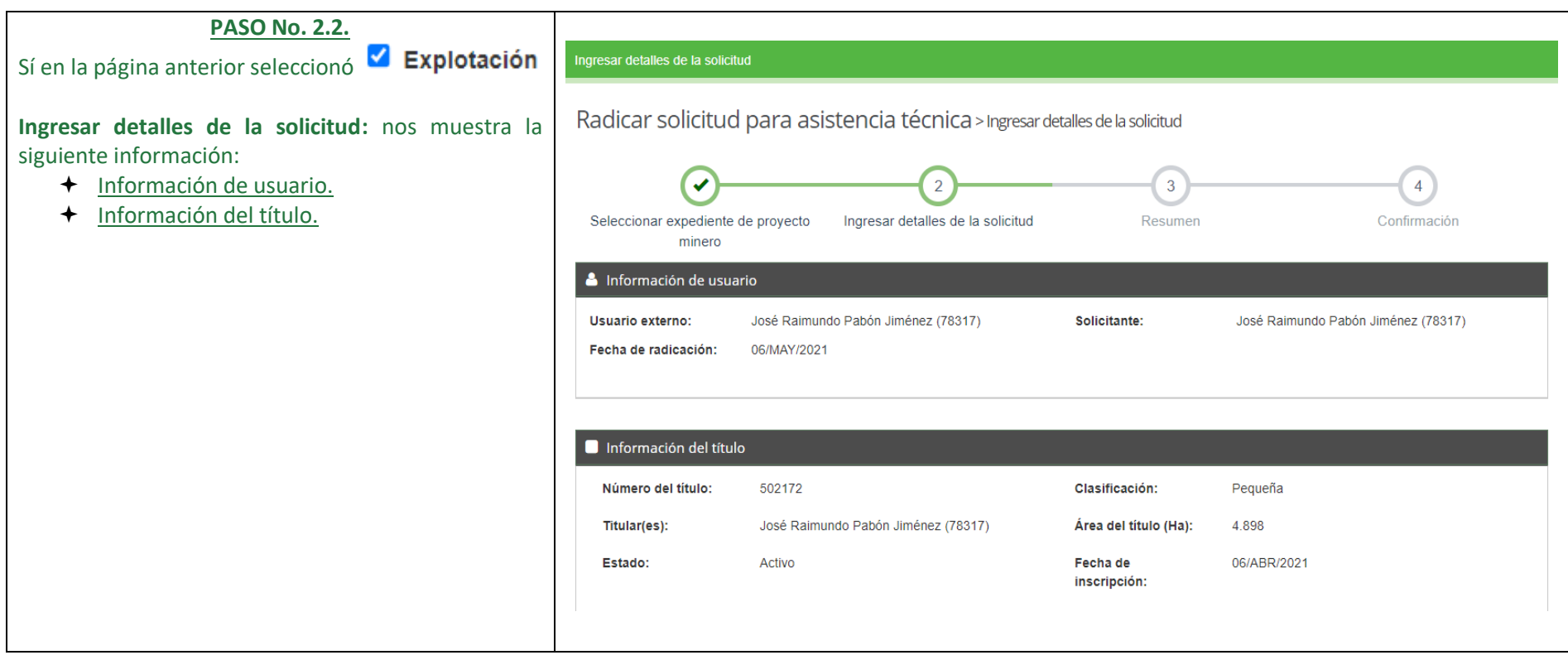

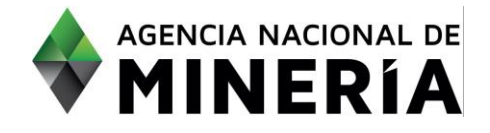

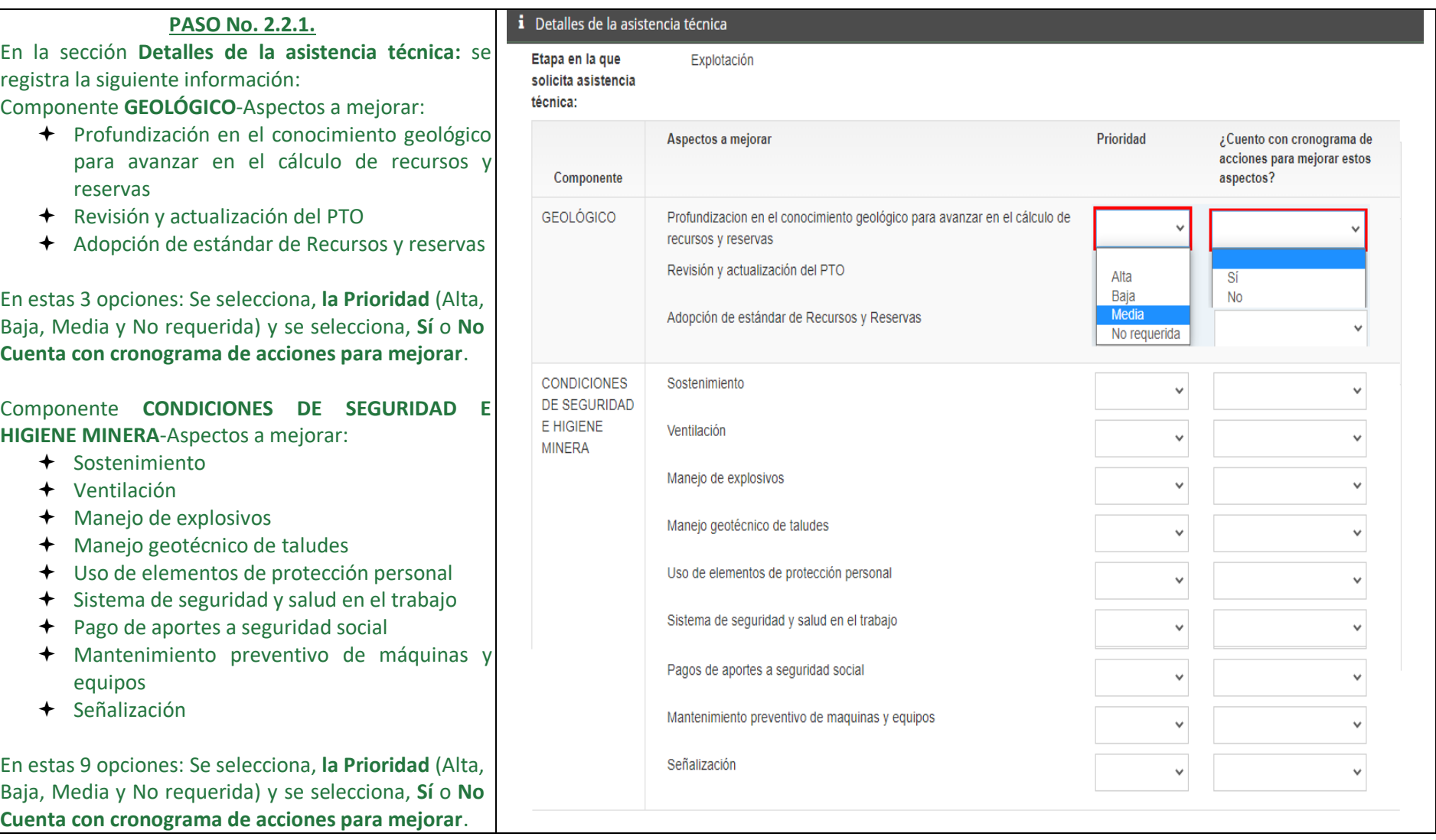

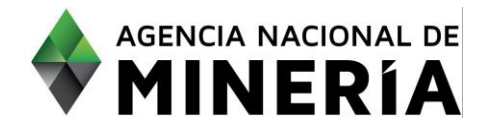

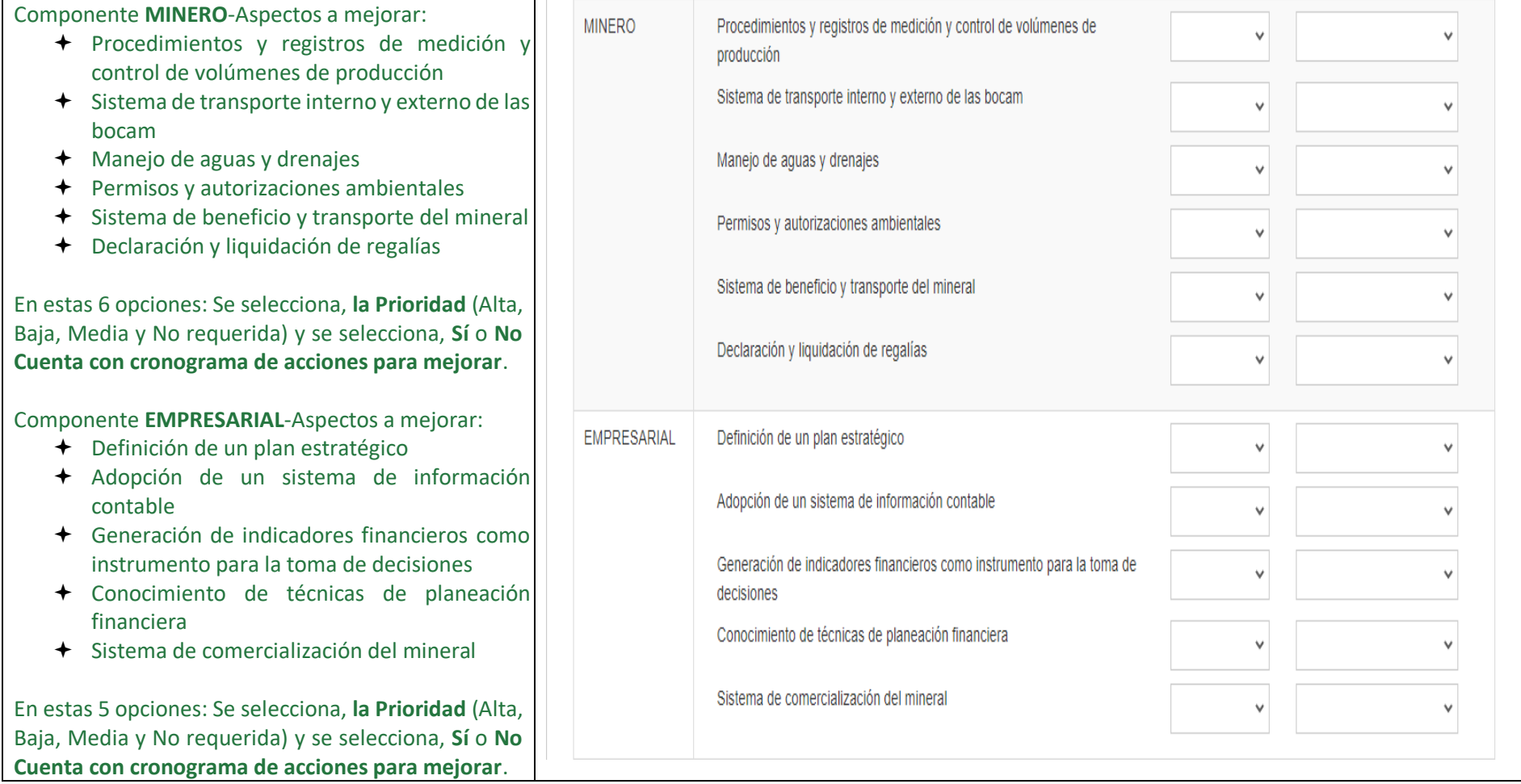

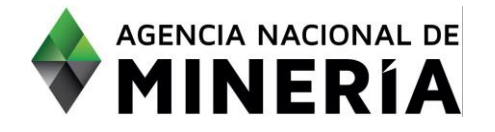

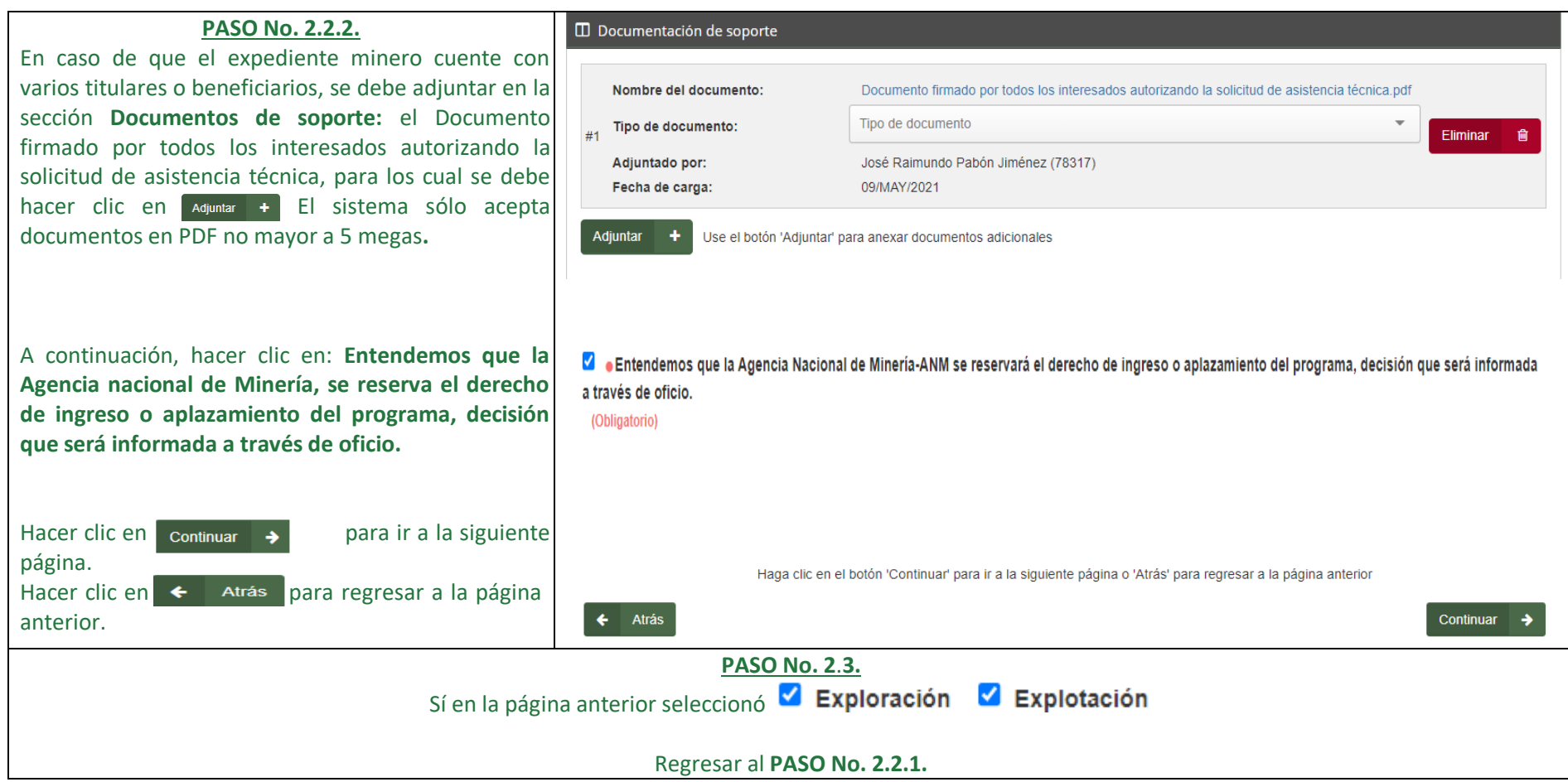

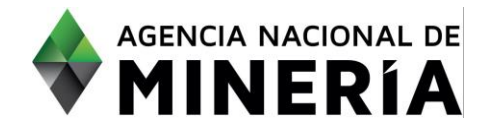

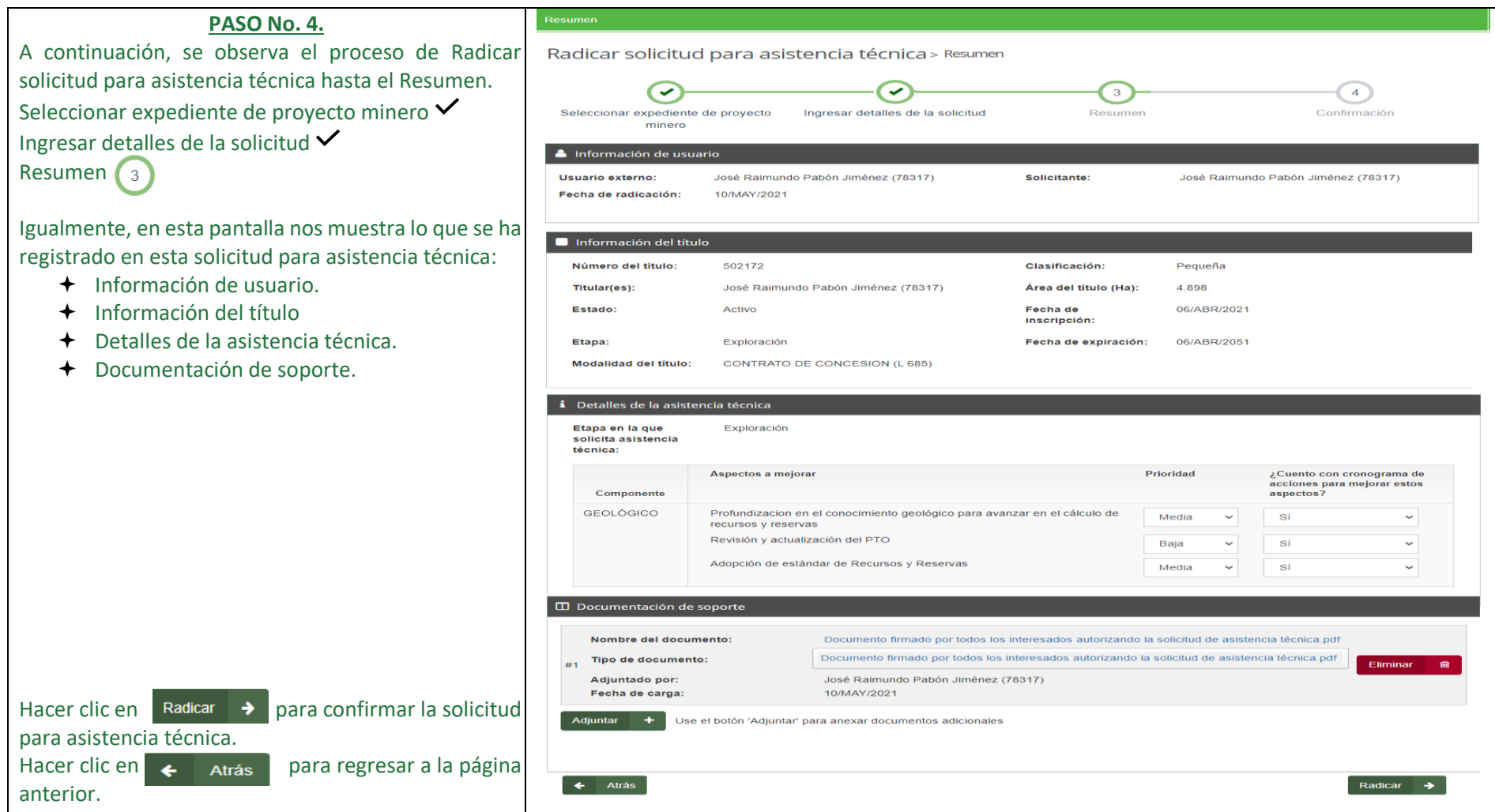

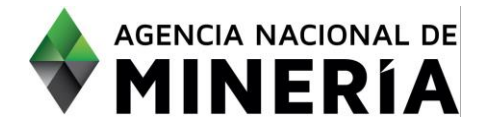

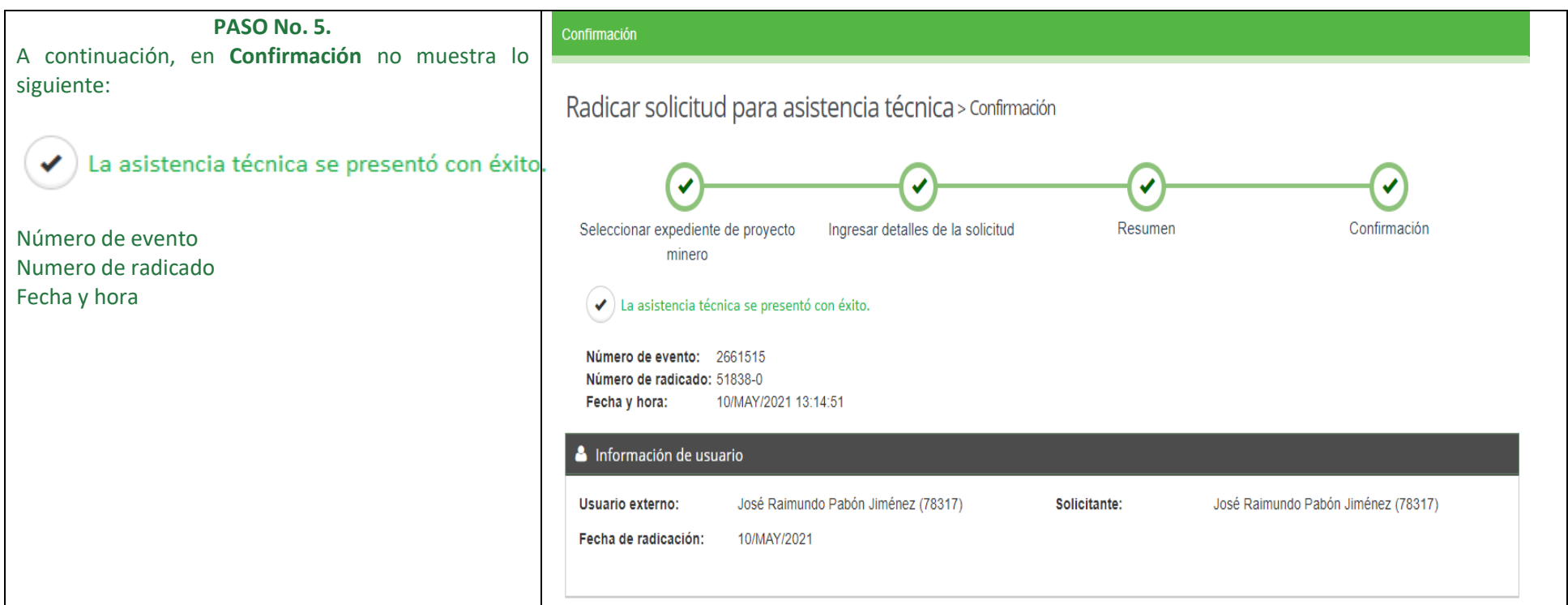

**¡Felicidades has completado Radicar Solicitud para Asistencia Técnica!**